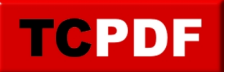

## **Barre de favoris et Microsoft Edge**

Dans Microsoft Edge (le navigateur fourni à partir de Windows 10), il est possible d'ajouter une barre de favoris pour accéder plus rapidement à vos sites préférés.

Pour l'afficher, cliquez sur le bouton "Hub" :

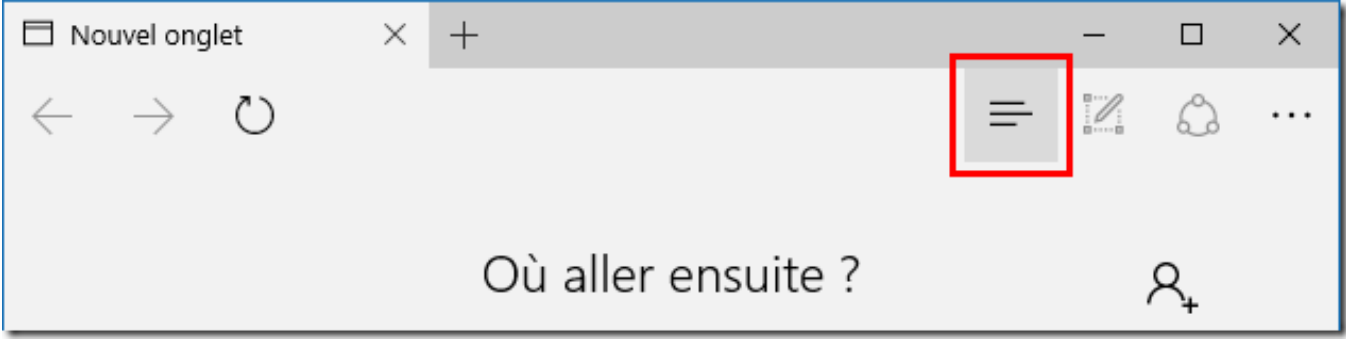

Cliquez ensuite sur "Paramètres des Favoris" :

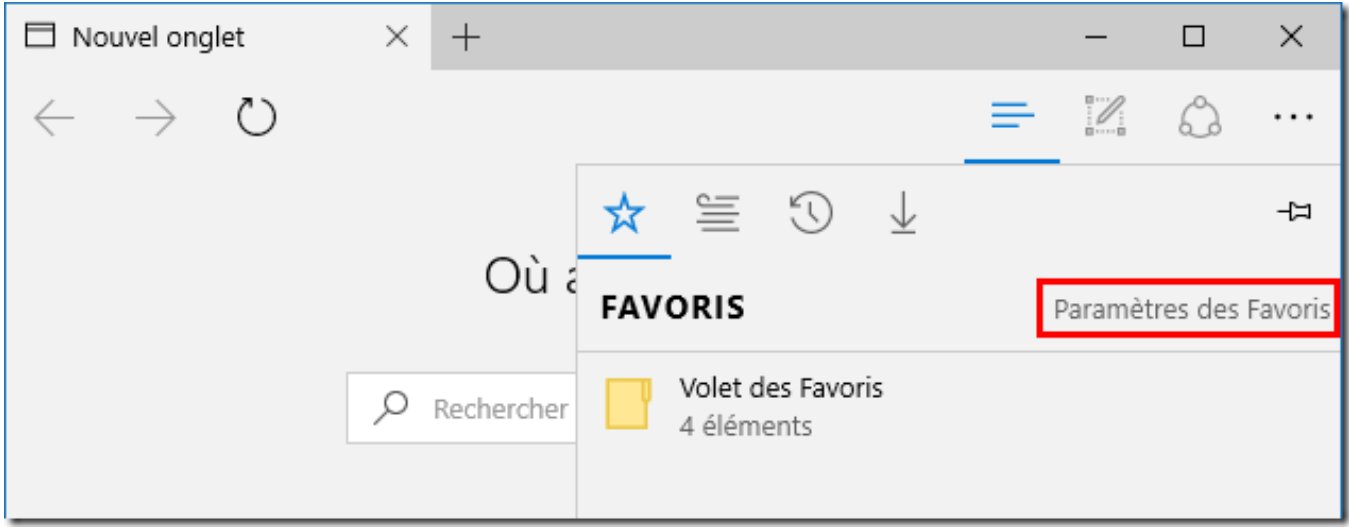

Cliquez ensuite sur "Désactivé" :

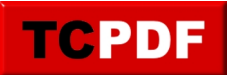

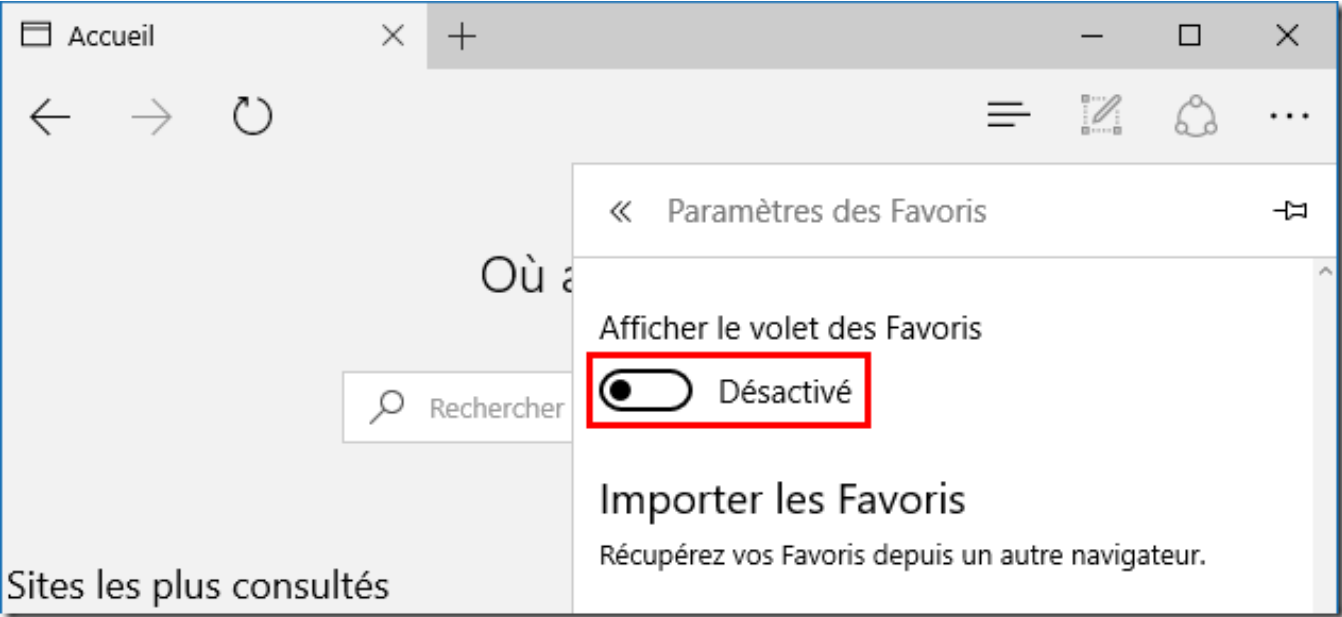

Cela fera apparaître la barre de favoris :

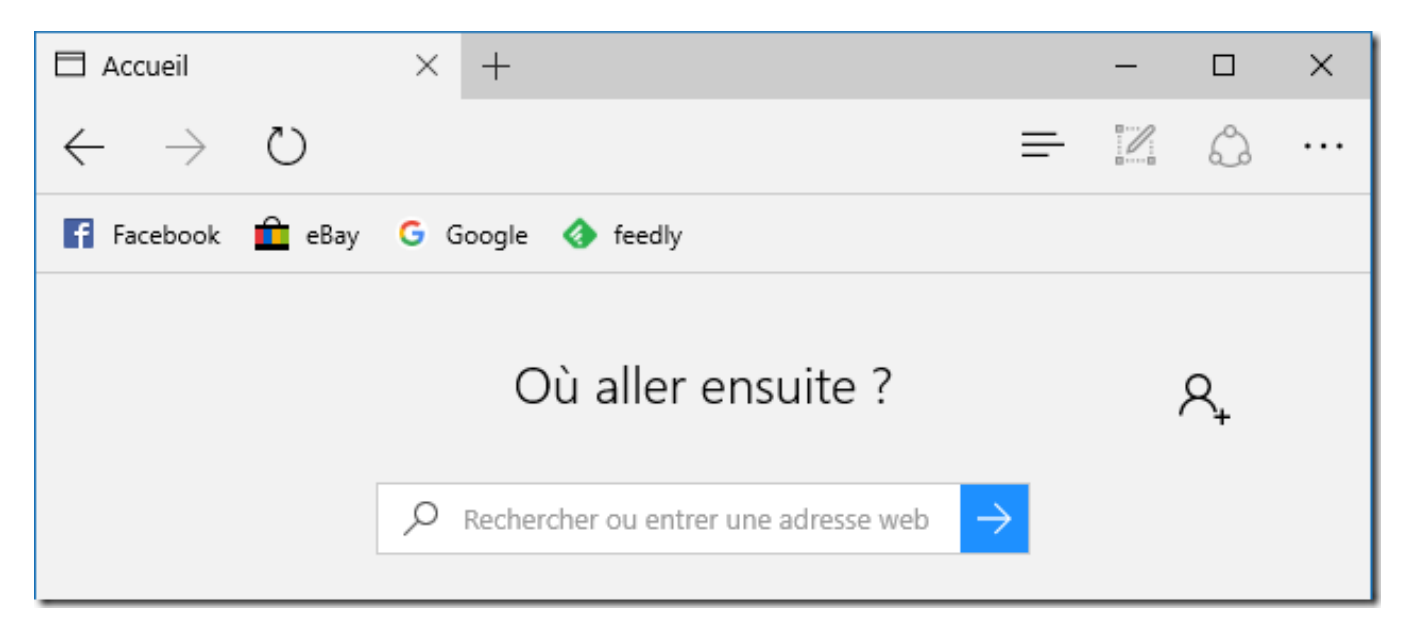

Si vous souhaitez ajouter un favoris, il faut cliquer sur le bouton "Ajouter aux Favoris ou à la liste de lecture" :

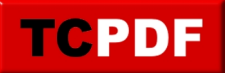

by admin - https://www.qqt.fr/documentation/internet/barre-de-favoris-et-microsoft-edge/

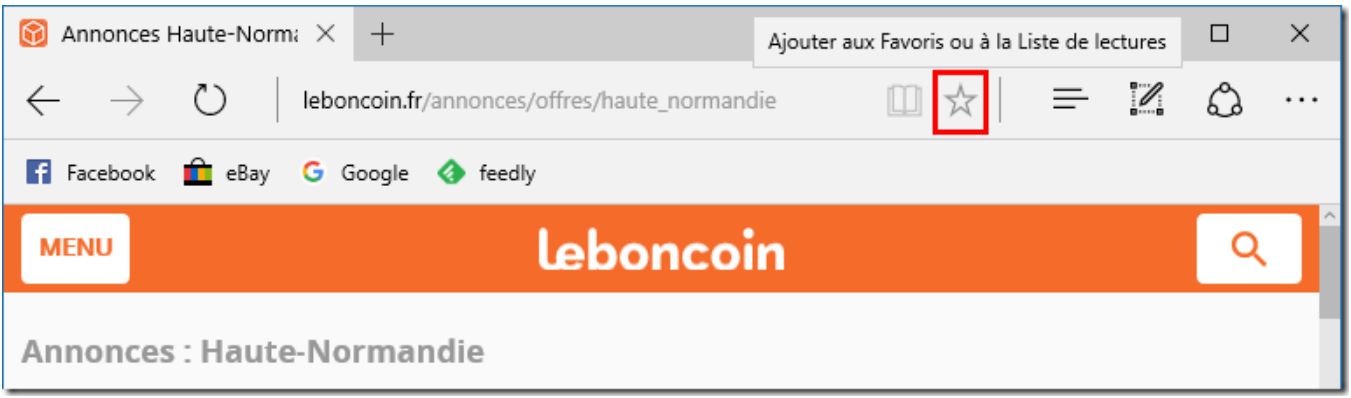

Vous pouvez changer le nom au cas où il y aurait trop de texte dedans. Pour mettre dans la barre de favoris, il faut changer l'emplacement d'enregistrement à "Volet des Favoris" et cliquer sur "Ajouter" :

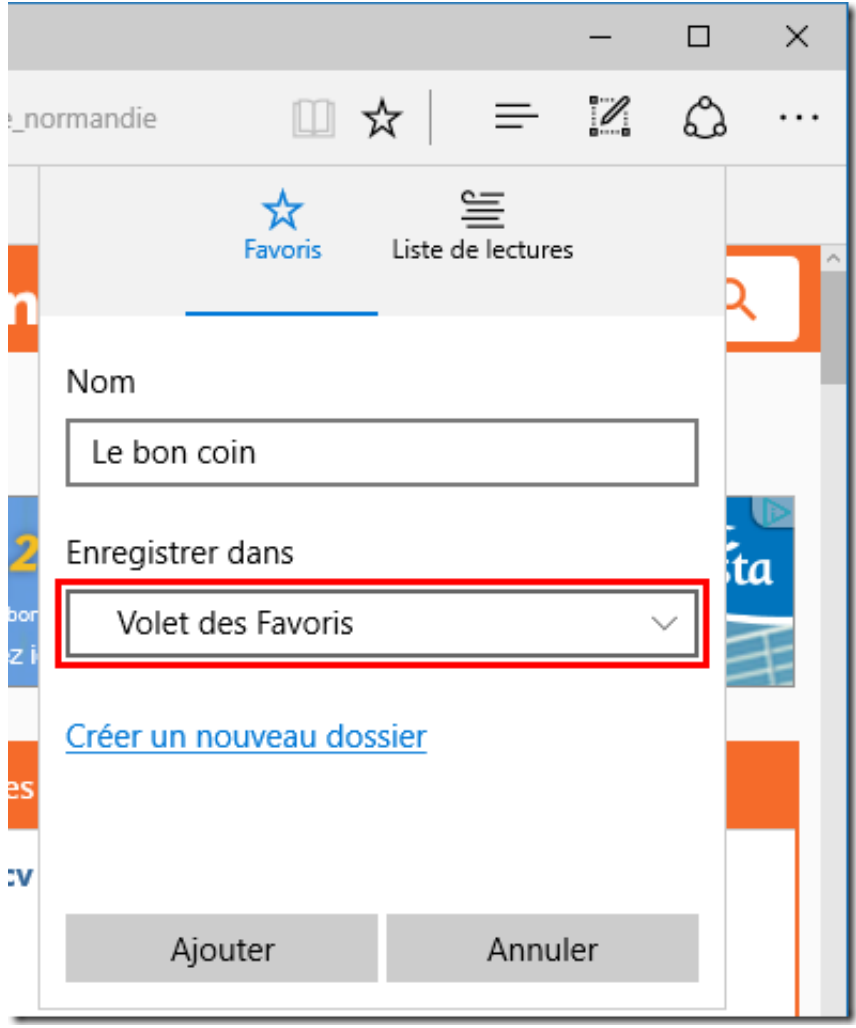